When users connect to the DTCampus-Guest SSID they are redirected to this portal page. They will need to click on the link at the bottom, "Need to Register for Guest Access?"

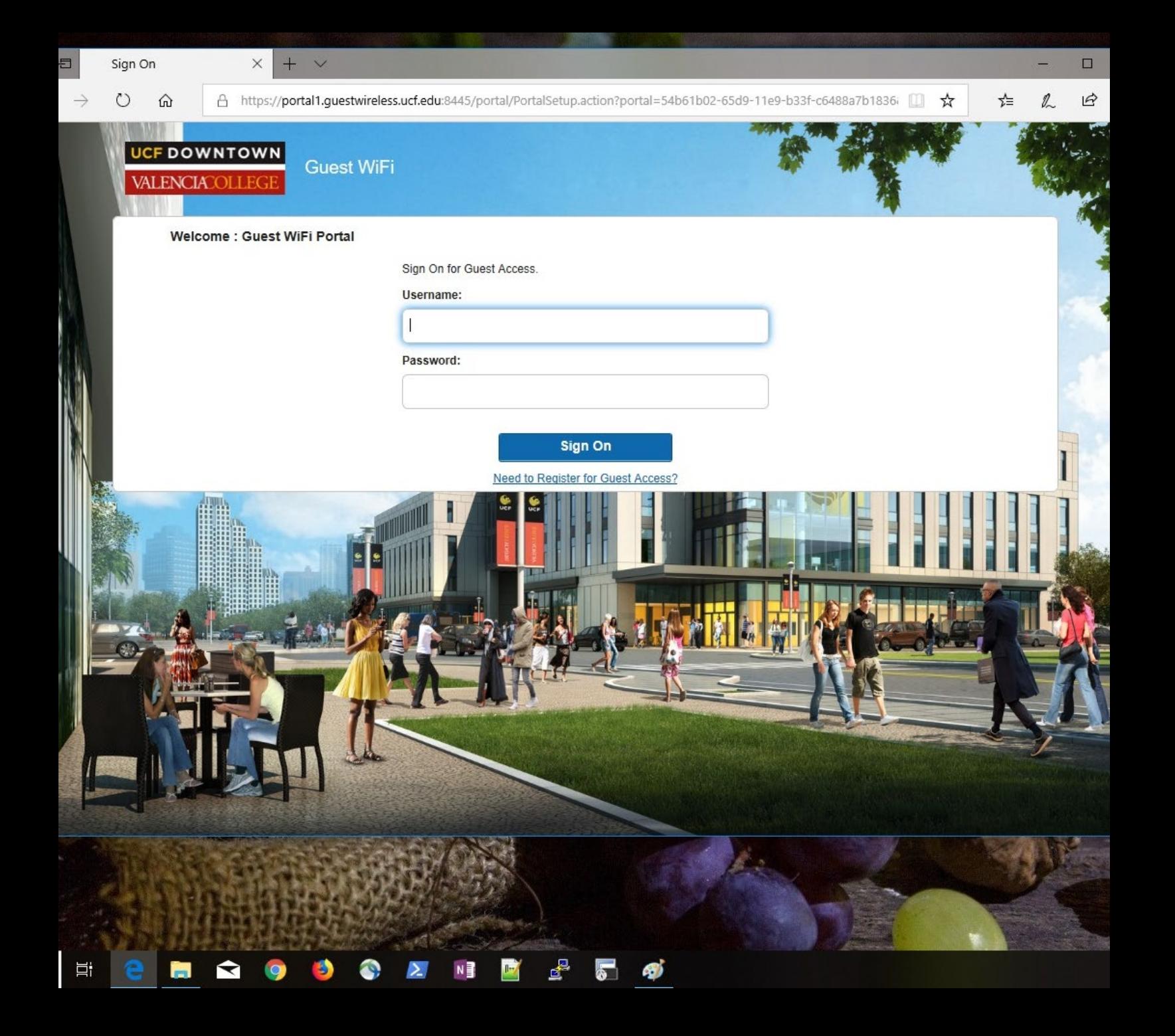

All fields are required on the registration form. If a user's SMS provider is not listed they can select an option, "X Carrier Not Listed Email Only" (not shown in this example) Grey areas on the form are blocking out my personal info used for my demo

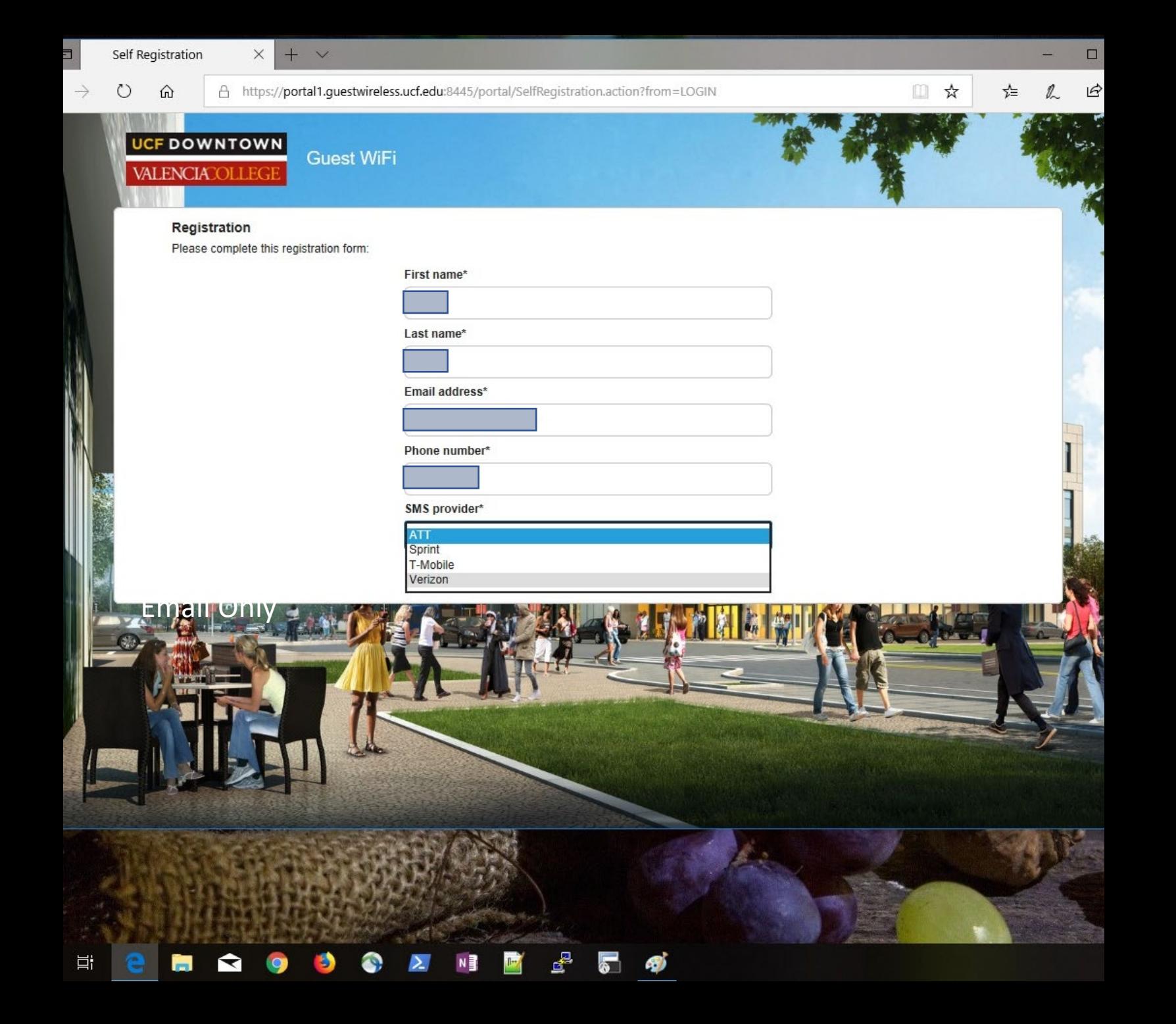

This is an example of an email notification that a user will receive containing their login credentials

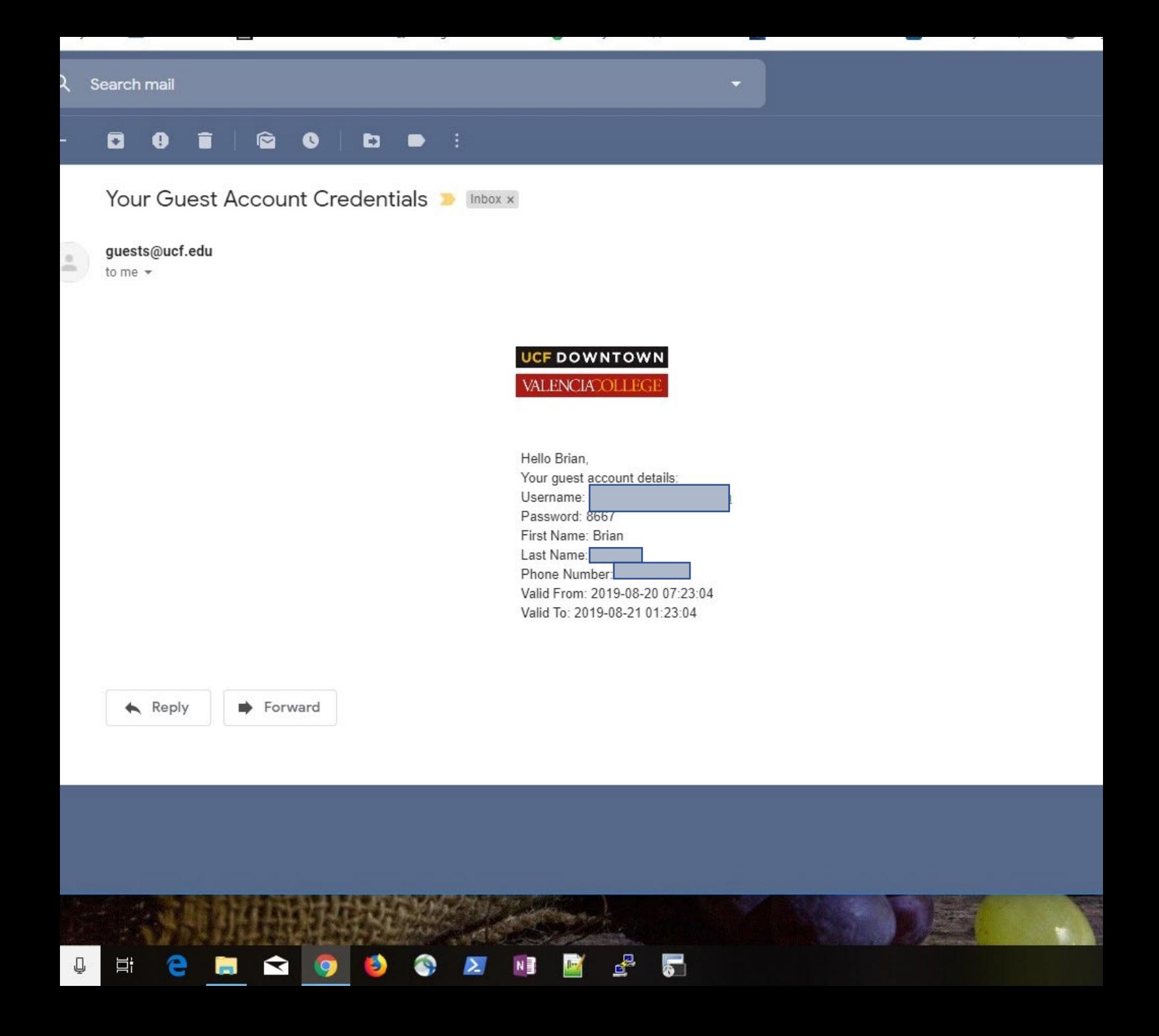

This is an example of a text message containing login credentials that a user will receive

Hello Brian, Your account details: Username: Password: 8667 Valid From: 2019-08-20 07:23:04 Valid To: 2019-08-21 01:23:04

Okay Done  $\delta$  $\boldsymbol{\mathsf{x}}$  $\left[ 0\right]$ Type message  $\prod$ 

User is returned to the portal login page where they enter their credentials and press the "Sign On" button

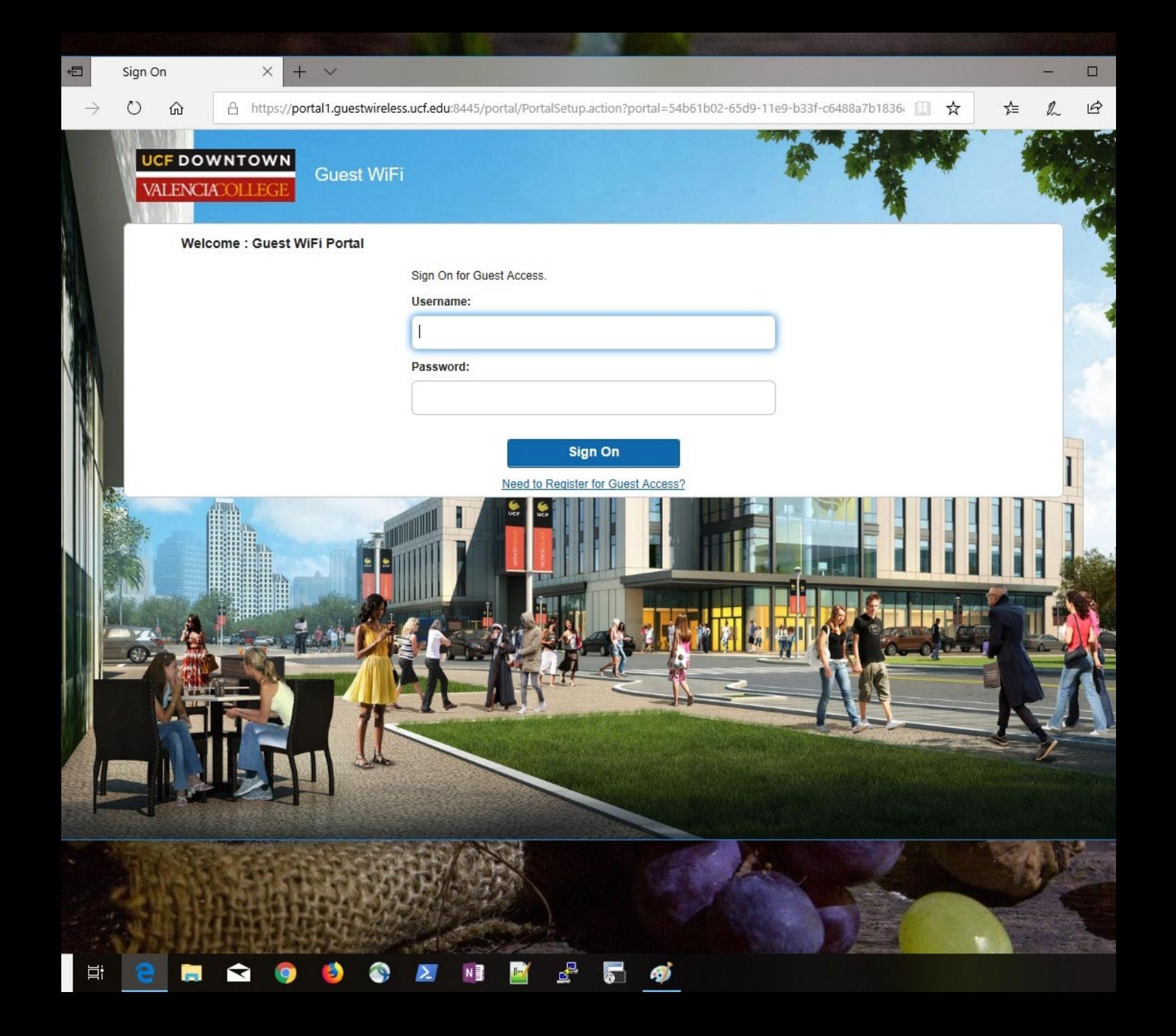

After pressing the "Sign On" button on the previous screen the user is directed to the "Acceptable Use Policy"

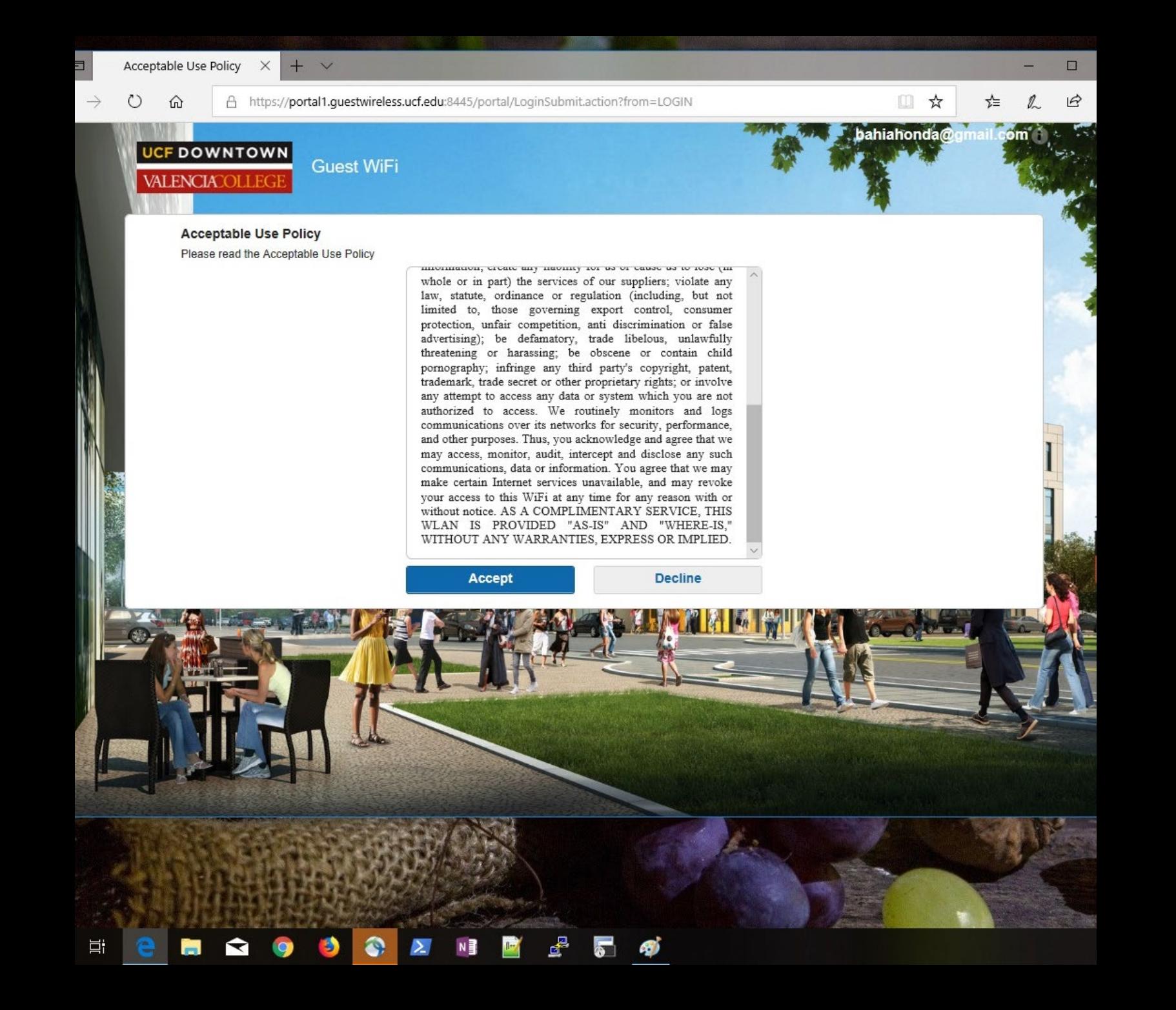

After accepting the Acceptable Use Policy on the previous screen the user is directed to this page. Press "Continue" and this completes the Guest WiFi Portal Onboarding.

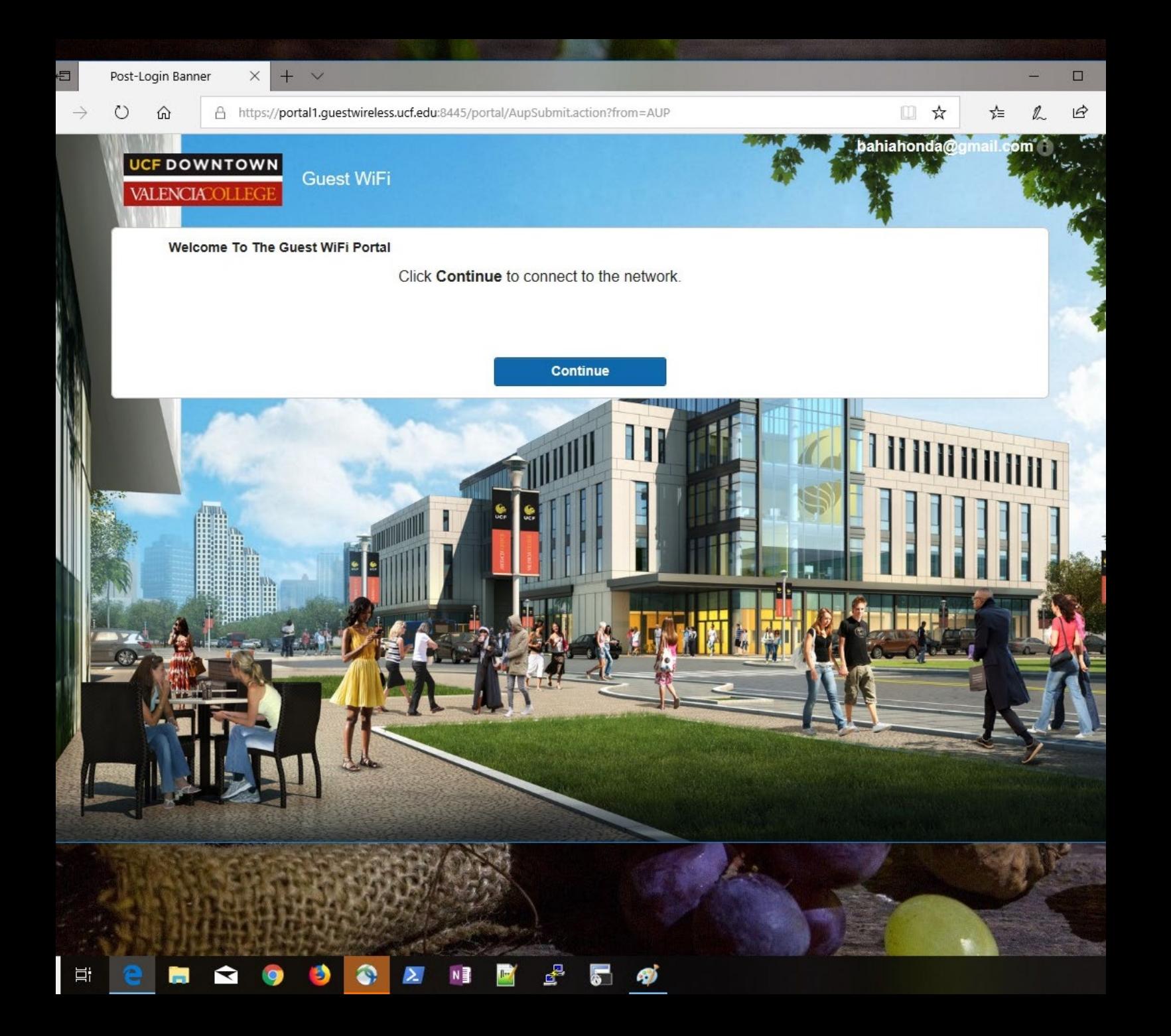